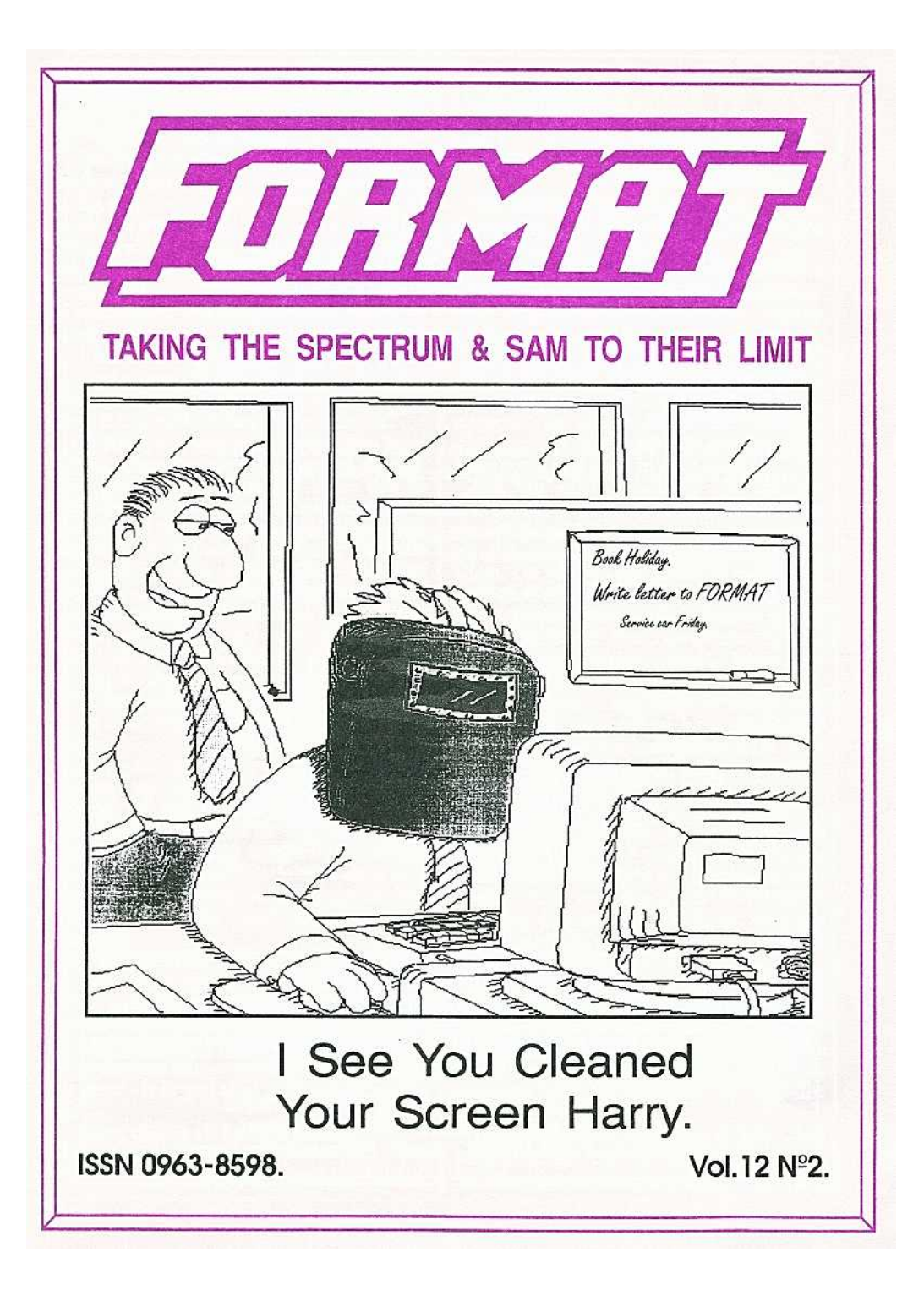

### *CONTENTS*

#### Vol.12 N°2. Cotober 1998.

[PDF By SPT Jan 2005]

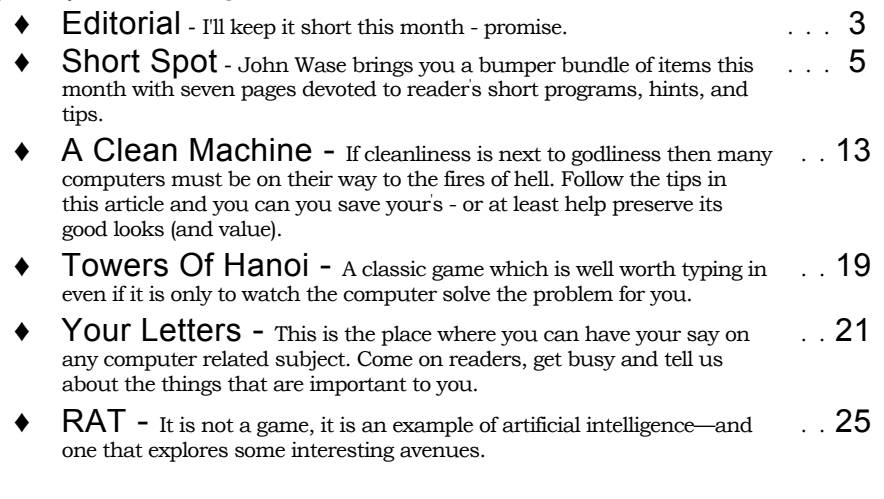

#### **THIS MONTHS ADVERTISERS:-**

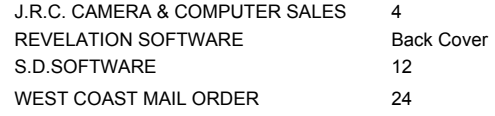

#### FORMAT ISSN 0963-8598 © Copyright 1998/1999 FORMAT PUBLICATIONS. All Rights Reserved.

No part of this publication may be reproduced, in any form, without the written consent of the publisher. The purchaser of this magazine may copy program material published herein for his or her own personal use and provided that any such programs are erased if and when the purchaser disposes of this magazine in any way. While every effort is made FORMAT the publisher will not be held liable for any errors or omissions. The views expressed in articles in this magazine are not necessarily those of the publisher.

> FORMAT is published by FORMAT PUBLICATIONS. 34, Bourton Road, Gloucester, GL4 OLE, England. Telephone: 01452-412572 Email: Formatpub@aol.com

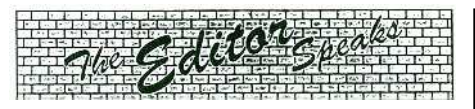

Last months issue nearly didn't appear because of major printing press problems at the printers. In the end it was a case of printing *FORMAT* with a black and white front cover or waiting while their colour press underwent extensive surgery. It was typical of our recent run of luck that it was the first issue of a new volume. However, our big thanks to Tony and his men for getting what they could printed so you all had something to read. Their job is not an easy one (I know, I've done it before) but they do well for us.

I'm sorry the technical hotline has been out of action for most of the last month. I've been missing from the office due to personal illness—a virus which caused swelling of the cartilage joining my ribs together, this made breathing difficult and talking even worse *(Oh I can just hear the comments on that one).* While I am still suffering a bit, and some of the drugs are leaving me very tired, I am back to the grind-stone now so you should be able to contact me if you need help. Remember that the best time to call is in the evenings, between 7:30 and 10pm.

There are a couple of major changes coming up in the very near future, several of which will help consolidate

*FORMATs* position at the top of the Spectrum and SAM scene. Of course I will give readers full details as soon as I can (some talks are nearly finished) but in the meantime don't listen to any rumours.

Now that 1999 is here we really want to see more members introduced. I've given you all the details of the promotion before so I will not waste space here, but to help you I have included a subscription form in this issue - please use it to help us grow - it is you that will benefit in the end.

Right, that is all for this month. Until next month.

*Bob Brenchley,* Editor.

Writing

Yes, I know I keep nagging you to write something for *FORMAT,* but it is for your own good you know.

*FORMAT is* very special because it is written by enthusiasts. No `paid hacks' who will get their money even if they produce unintelligible or boring drivel. Everything is written by enthusiasts *for* enthusiasts and that is what has made *FORMAT so* successful that we are fast approaching our ELEVENTH birthday. Just think of all the other magazines that have come and gone in that time.

But we can't afford to rest on our laurels. If we want to be successful in our second decade then we need new writers all the time. And YOU can be one of them. Oh yes you can, there is something that each and every one of you can do.

We need your contributions. Letters, items for Short Spot, questions for the Help Page, articles - both large and small, reviews, news.....

There are so many ways in which each of you can help us to keep *FORMAT* going well into the new millennium - but we do need your help and we need it *NOW!*

You don't have to be a brilliant writer to contribute, you just need something to say - and every one of you out there has something to say. It is our job to edit your contribution into shape for *FORMAT*  and that is a job we love to do. So come on, get writing, even the smallest items is better than nothing.

Please, do your bit to help, you can't expect others to contribute if you don't. Honest, it doesn't hurt, and you will have the pleasure of seeing your work in print extra copies of *FORMAT* to pass on to relatives will be available at discount prices ☺.

Now remember, ring us if you need help or ideas, that is what we are here for. Now get writing.

#### *J R C CAMERA + COMPUTER SALES*

#### **Spectrum Sales List - December 1998**

SPECTRUM 128+2A BOX LEADS ETC. £50 SPECTRUM 128+2 GREY BOX LEADS ETC. £60 SPECTRUM 48K+ LEADS ETC. £45 GREEN MONITORS FOR ALL SPECTRUM 128K AND QL - BRAND NEW £40 - SECOND HAND £25 VARIOUS PRINTERS - FROM £25 TO £45 WITH LEADS ECT THE GRAMMAR TREE PART 1 AND 2 VALHALLA MACHINE CODE TEST TOOL ZX PRINTER UTILITIES ZX MAKE A CHIP LASER COMPILER FULL SCREEN EDITOR ASSEMBLER GYRON ALIEN SPINDIZZY BALLLAZER 3D TANK DUAL ROBIN AND SHERLOCK<br>THE BOGGIT **BOGGIT** MINI OFFICE NINGA II KNIGHT LORE HACKER II DARK SCEPTRE **METROCROSS** ALIENS ZX SMALL BUSINESS ACCOUNTS HACKER 1 ALL AT £0.50 EACH SPECTRUM Z88 DESK TOP COMPUTER £55 IN SOFT CASE SPECTRUM 48K+ £35 SPECTRUM 128K+2A BOOKIPSU TESTED £55 ZX81 IN BOX WITH BOOK £20 ZX81 16K MEMORY £5 ZX LPRINT III INTERFACE £12 SHARP PORTABLE CASSETTE RECORDER £15 ZX PRINTER ROLLS £1 ALPHACOM 32 PRINTER PAPER ROLLS £1.25 ALPHACOM 32 PRINTER BOXED LEADS+PAPER £25 VTX5000 MODEM £10 KEMPSTON CENTRONICS PRINTER INTERFACE £15 MIRACLE CENTRONICS PRINTER INTERFACE £15 NEW MICRODRIVES £12 OR 2 FOR £20 WITH CONNECTOR MICRODRIVE EXPANSION KIT BRAND NEW STOCK £30 INTERFACE 1 £25 MICRODRIVE CARTRIDGES 4 in wallet £6 20 in 5 wallets £20 3 inch DISK FOR PLUS 3 £1 each POWER SUPPLIES 128+2A £12.25 128+2/48K+ £9.95 PLUS P/P INS

> **J.R.C.Camera Repairs, 2 Forge Cottage, High Street, Ewelme, Oxon, OX10 6HQ. Tel: 01491 834403.**

# YOUR HINTS, TIPS AND PROGRAMMING IDEAS

As usual, I'm in a rush. "What's new?" you ask. New Year, Old Rush. Answer - 'Nuffin. I've decided I'm always going to be in a rush. It's part of my nature. I'm an Intrinsic Rusher. So there. As I'm away tomorrow, I've rushed round and found some bits to start **SHORT SPOT** with. The rest's in a pile of correspondence lurking under the sideboard. I'll sort that out on Thursday quick, 'cos Bob wants it all complete by the afternoon. Wish me luck....

So let's start by rushing off with some more SAMbitz by Roy Gardner of St. Columb, Cornwall; you remember, we featured some of his stuff a little while ago. None of these, as Roy says, amounts to very much, but they are all useful snippets from his toolkit to help you when you are writing a program a library of paragraphs to help you complete the whole essay easily, quickly and with originality, like. Enough of this nonsense - let's start with three snippets to alter the character display. The first is '42 chars'. This snippet allows you 42 characters a line when you're in screen MODE 1 - which is useful if you've a lot of text to get into a small space, but don't want to use MODE 3. (I sympathize with this, because with my overtaxed eyesight. I find MODE 3 difficult to see). I've checked through the listings, and as far as I can see, they don't need you to load any fancy fonts, so here we go - get typing.

99 CLEAR : SAVE OVER "42char"

Edited By:- John Wase.

LINE 100: STOP

- 100 CLS : CSIZE 8,8
- 105 LET a\$=" Roy Gardner's 42 char print routine.
- 110 LET a\$=a\$+"This routine is printing at 42 characters per line, 24 lines(over 1 000 chars). Use asmaller f ont for clarity, and alter GRAB, PUT,i&j for differe nt size fonts. See routine at LINE 260 for s maller font and more line s. See REM at Line 145"
- 111 REM Put in your own text, starting each line as line 110
- 144 LET  $j=0$ , i=LEN a\$: FOR  $f=1$ TO is LET j=j+1: IF j=42 T HEN LET a\$=a\$( TO f)+"\*"+a  $$ (f+1 T0 )$ ,  $j=-1$ ,  $i=i+1$
- 145 NEXT f: REM Line 144 split s your text into 42-char chunks- just type in your lines, run, & correct for split words as necessary. No need for letter count. Lines shorter than 42 may need spaces added.
- 146 LET i=173, j=0: FOR f=1 TO LEN  $a$ \$: LET  $j=j+1$ : IF  $a$ \$(f)  $=$ "\*" THEN LET i=i-7, j=0: GOTO 148
- 147 PRINT AT 21,31;a\$(f): GRAB p\$,250,7,7,8: PUT -6+(6\*j ),i,p\$
- 148 NEXT f: STOP

All right so far? Got it working O.K.? Now let's look at the next program. This is split into two halves - first a 42 character generator, then a 64 character generator. The overall approach is much the same, but the program uses a pre-defined font to achieve 64 characters in MODE 4. See if you can fathom out how it's all put together.

- 261 REM 42-64 char print by Roy Gardner
- 262 LOAD "42-64"CODE 16384
- 264 PALETTE 1,16: PALETTE 10,9 : PALETTE 8,88: PAPER 8:B ORDER 0: CLS
- 266 LET d\$="Roy's own little 4 2 character routine. 29 (31) lines =1218(1302) c hars,(#0).\*Need Font (42-6 4) at 16384 (64= 64 chars, 29lines)"
- 268 LET d\$=d\$+"\*A quick brown fox jumps over the lazy do g.Difficult? -easy!\*ABCDEF GHIJKLMNOPQRSTUVWXYZ\*12345 67890"
- 270 DPOKE SVAR 566,16128: LET i=173,j=0: FOR f=1 TO LEN  $d$ \$: LET  $j=j+1$
- 271 IF j=42 THEN LET d\$=d\$( TO f) +" \* " + d\$ (f + 1 TO ),  $j = -1$ , f  $=f+1$ : REM Adds \* if line  $>42$
- 272 LET a= 1: IF CODE d\$(f)<97 THEN LET a= 10
- 274 IF  $d$ \$(f) ="\*" THEN LET i=i-6,j=0: GOTO 279
- 276 PRINT #0; AT 0,31; PEN a; PAPER 0;d\$(f)
- 278 GRAB p\$,250,-2,7,6: PUT OV ER  $2; -4+(6*j)$ , i, p\$
- 279 NEXT f: DPOKE SVAR 566,206 24
- 280 REM 64 char
- 281 LET d\$="This is the 64 cha racter version. It gives 6 4 chars per line, 29 line s (=1856 characters)\*Could do O.K. for small print i n programs where MODE 3 is not practical. See LINEs

280-299 "

- 290 DPOKE SVAR 566,16896: LET  $i=100$ ,  $j=0$ : FOR  $f=1$  TO LEN  $d$ \$: LET  $j=j+1$
- 291 IF  $j=63$  THEN LET  $d\hat{s}=d\hat{s}$  (TO f) +" \* " + d\$ (f + 1 TO ),  $j = -1$ , f  $=f+1$ : REM Adds \* if line  $>64$
- 292 LET a= 1: IF CODE d\$(f)<97 THEN LET a= 10
- 294 IF  $d\beta(f) = " * " THEN LET i=i-$ 6,j=0: GOTO 299
- 296 PRINT #0; AT 0,31; PEN a; PAPER  $0; d$ \$ $(f)$
- 298 GRAB p\$,251,-2,4,6: PUT OV ER  $2; -3+(4*1), i, p$ \$
- 299 NEXT f: DPOKE SVAR 566,206 24: STOP
- 300 CLEAR : SAVE OVER "42 64" LINE 260

All right; that's great. Now, I'm going to try and pick out, from a number of bits and pieces, some more routines which also will affect in various ways the characters on the screen.

One of the useful things we can do to draw attention to a particular word or phrase is to `roll' the letters. Of course, Roy has a little routine in his toolkit to do just that...

- 150 DATA "F",0,"O",10,"R",20," M", 30, "A", 40, "T", 50 151 CLS : REM Letter roll by Roy Gardner 152 LET a=0: FOR h=1 TO 26: LE T a\$=CHR\$ (64+h):lttr:NEX T h: REM alphabet 153 FOR e=1 TO 6: READ a\$,a: 1 ttr: NEXT e: STOP : REM an y text 154 DEF PROC lttr 155 PEN 7: FOR f=8 TO 2 STEP - 1: PLOT (64+a)+f,62: DRAW 0,-7: PAUSE 2: NEXT f
- 156 PRINT #0; AT 1,30; PAPER 0 ; PEN 8;a\$: PEN 8: PLOT 72 +a,62: DRAW 0,-7

```
157 FOR f=1 TO 8: FOR g=8 TO 1
   6: IF POINT(238+f,-q)=8 TH
   EN PLOT PEN 7; 72+a,72-g
158 NEXT g: SCROLL 1,1,66+a,62
   ,8,8: NEXT f: PEN 7
159 END PROC
160 CLEAR : SAVE OVER "letroll
    " LINE 150
```
All right so far? Already thought of a little program you're writing that would benefit from this? You have? Good. Because here are a couple more letter-roll routines - same sort of idea, but different routines and different effects. Maybe one of them might suit your routine better than the first you have already tried. So here they are.

```
231 REM 2 Letteroll progs
   by Roy Gardner
232 CLS : PLOT 64,64: DRAW 10,
    0: DRAW 0,-11: DRAW -10,0:
    DRAW 0,10: REM 'Unveils'
    letter
233 FOR h=1 TO 26: LET a$=CHR$
    (64+h):ltr: NEXT h
235 DEF PROC ltr
236 PEN 7: FOR f=8 TO 2 STEP -
    1: PLOT 64+f,62: DRAW 0,-7
    : NEXT f
237 PRINT #0; AT 1,30; PAPER 0
   ; PEN 8;a$
238 PEN 8: FOR f=8 TO 1 STEP -
    1: FOR g=8 TO 16
239 PLOT 64+f,62: DRAW 0,-7
240 IF POINT(240+f,-q)=8 THEN
    PLOT PEN 7; 65+f,72-g
241 NEXT g: NEXT f: PEN 7
242 END PROC
243 REM This 'rolls' letter on
244 FOR f=10 TO 60 STEP 10: PL
    OT 64+f,64: DRAW 0,-11: NE
    XT f: DRAW -60,0: DRAW 0,1
    1: DRAW 60,0
245 LET a=0: FOR h=1 TO 26: LE
    T a$=CHR$ (64+h):lttr: NEX
   T h: REM alphabet
246 RESTORE 256: FOR a=1 TO 6:
```
READ a,a\$:lttr: NEXT e: S TOP : REM text

- 247 DEF PROC lttr
- 248 REM PEN 0: FOR f=8 TO 2 ST EP -1: PLOT (64+a)+f,62: D RAW 0,-7: PAUSE 2: NEXT f: pen7:rem use this line and change PEN and PAUSE for different effects
- 249 PRINT #0; AT 1,30; PAPER 0 PEN 8;a\$
- 250 PEN 8: PLOT 72+a,62: DRAW  $0, -7$
- 251 FOR f=l TO 8: FOR g=8 TO 1 6
- 252 IF POINT(238+f,-q)=8 THEN PLOT PEN 7; 72+a,72-g
- 253 NEXT g: SCROLL 1,1,66+a,62 ,8,8
- 254 NEXT f: PEN 7
- 255 END PROC
- 256 DATA 0,"F",10,"O",20,"R",3 0,"M",40,"A",50,"T",60
- 260 CLEAR : SAVE OVER "2letrol s" LINE 230

Howzat! Well, if you've typed them correctly, you should have had roly-poly displays. That's fine, but of course, there are other things you can do when you are putting letters on the screen. For instance, you can gradually fade the letters onto the screen, using POINT and PLOT. As the letters are going to come up pixel at a time, it will obviously work best with a large font. Try it

- 526 REM This prints gradually -best with large font RG
- 528 CLS : FOR i=1 TO 26: LET a \$=CHR\$ (64+i):ltr: PAUSE 2 0: PRINT AT 12,0,, : NEXT i : STOP
- 530 DEF PROC ltr
- 532 PRINT #0; AT 1,30; PAPER 0 PEN 8;a\$
- 534 FOR h=4 TO 1 STEP -1: LET  $j=4$ : FOR  $f=5$  TO 8 STEP h : FOR g=9 TO 17 STEP h

536 IF POINT(238+f,-q)=8 THEN PLOT PEN 7: 72+f, 75-g 538 IF POINT(238+ $j$ ,-g)=8 THEN PLOT PEN 7; 72+j,75-g 540 NEXT g: LET j=j-1: NEXT f 542 NEXT h 544 END PROC 550 CLEAR : SAVE OVER "grad" L INE 520

All right; the hard bit's over now. You can relax, and I'll end Roy's bit with a short game-thing.

It is, of course, the inevitable word-search, to keep you amused. Yes we've all seen these before, but they're Fun, aren't they. And those relatively new to using a SAM or Spectrum and needing an introduction to programming (and that includes my new prospective step-daughter) still find such relatively simple programs fun to type in *and* instructive. So, for those long winter evenings, here's word-search. Have fun!

```
99 CLS : REM WORD SEARCH RJG
100 LET pr=4,pr2=0: ON ERROR G
```
- OTO 119 105 PRINT '''" Need help? (  $y/n$ ": GET a: IF a=34 THEN
- hlp 110 INPUT AT 0,0;"Word to sear ch? (max 32 letters)"; LIN E i\$: LET  $c$ \$="0", wd=0, mt=0 ,copi\$="\*",y=500
- 111 IF LEN i\$>32 THEN INPUT : LET m\$="Too Long- max 32 c hars":no: GOTO 110
- 112 clr: LET pr=4,pr2=0:pris
- 114 PRINT AT 1,12;" WORD SEAR CH "
- 118 LET m=LEN i\$,plr=l,pl=0,p2  $=0, b$ \$="",  $x=0$
- 119 PRINT AT pr,pr2,
- 120 INPUT "Word? "; LINE w\$: I F w\$="0" THEN GOTO 200
- 122 PRINT AT pr,pr2;w\$

```
124 IF LEN w$<3 THEN LET m$="T
```
oo SHORT!":no: GOTO 120

- 126 IF w\$=i\$ THEN LET m\$="Come off it!! -Same word!":no: GOTO 120
- 128 find: IF a THEN GOTO 120 135 LET mtco=0
- 140 LET u\$=i\$: FOR f=l TO LEN w\$: FOR g=1 TO m
- 145 IF  $w$ \$(f)=u\$(q) THEN LET u\$  $(q) = " " ,$  mtco=mtco+ $l :$  GOTO 154
- 150 NEXT g: LET m\$=w\$(f)+" not found": PRINT PAPER 6; AT  $pr, f-1+(VAL C<sup>5</sup>*2); w$ (f):n$ o: PRINT AT pr,(VAL c\$\*2), : GOTO 120
- 154 IF mtco>LEN i\$ THEN LET m\$ ="Too LONG!":no: GOTO 120
- 155 NEXT f: LET mt=mt+mtco
- 160 IF plr THEN LET pl=pl+mtco ,plr=0: GOTO 162
- 161 LET p2=p2+mtco,plr=l
- 162 LET pr=pr+1: IF pr+wd=34 T HEN INPUT : PRINT #0; AT 0 ,0;"Well Done! Max ";pr-4+ wd;" words! Score c oming up...": LET copi\$=co pi\$+"815"+w\$: PAUSE 50: GO TO 200
- 163 IF pr=19 THEN LET pr=4,pr2  $=16$ , wd=15, a\$="15", c\$="0": GOTO 166
- 164 LET a\$=STR\$ (pr-4): IF pr< 14 THEN LET a\$="0"+a\$
- 165 LET c\$="O": IF wd=15 THEN LET c\$="8"
- 167 LET copi\$=copi\$+c\$+a\$+w\$
- 169 GOTO 120
- 170 DEF PROC find
- 172 LET  $s\overline{s}=w\overline{s}$ : IF  $w\overline{s}$  (LEN  $w\overline{s}$ ) =" s" THEN LET w\$=s\$( TO LEN  $s$ \$-1)
- 179 LET x=INSTR(copi\$,"!")
- 180 LET a=INSTR(copi\$,w\$): IF NOT a THEN GOTO 188
- 181 IF copi\$(a-1)>"9" THEN LET a=0: GOTO 188
- 182 IF copi\$(a+LEN w\$)="s" THE N GOTO 184

```
183 IF copi$ (a+LEN w$) >"9" THE
    N LET a=0: GOTO 188
184 LET m$="Word used": LET b=
    VAL \text{conj}(a-2 T0 a-1), \text{c=VA}L copi$ (a-3)186 PRINT AT b+3, c*2; PAPER 6;
    w$:no: PRINT AT b+3, c*2;w$
187 IF x THEN PRINT AT pr, pr2,
188 LET w\hat{S} = s\hat{S}189 END PROC
190 DEF PROC clr
192 CSIZE 8,8: FOR f=3 TO 21:
    PRINT AT f, 0,, : NEXT f: CS
    IZE 8.9
194 END PROC
195 DEF PROC no
196 INPUT : PRINT #0; AT 0,0;m
    $: PAUSE 60
197 IF NOT x THEN PRINT AT pr,
    pr2,
198 PAUSE 25
199 END PROC
202 IF x THEN LET pr=pr+30
204 INPUT : PRINT #0; AT 0,0;p
    r-4+wd; " words; Plr1-"; p1
    ;"; Plr2-"; p2, "New, More w
    ords, End ": GET b$: IF b$
    ="n" THEN clr: PRINT AT 2.
    0, \ldots GOTO 100
205 IF b$="m" THEN LET copi$=c
    opi$+"!", y=LEN copi$, pr=4,
    pr2=0, wd=0: PRINT AT 1, 12;
    "2": clr: pris: GOTO 120
209 STOP
210 DEF PROC pris
212 CSIZE 8,12: PRINT AT 2,0;i
    $, . : CSIZE 8, 9214 END PROC
1000 DEF PROC hip
1015 CLS : PRINT ""WordSearch 1
    ists the words you find &
    keeps score, find words
    using letters in any order
    (min length 3), If 2 Playe
    rs, then goalternately. Re
    peat by plural isnot accep
    ted."
1020 PRINT '"Enter 0 when you h
```

```
ave done, and prompts appe
```
ar. New= new start, Repeat =reset word, More=continue 1040 PRINT #0; AT 0,0; "Input is expected in lower-case. Any key...": PAUSE : CLS 1045 END PROC

And that's all this month from Rov, so many thanks, Roy. I've still got lots of bits from him, so let us know if you like/hate them. Perleaze! Thanks, folks. The next item I want to deal with is a note of real gratitude. This is to several of you who are regular contributors, and particularly this month, Roy Burford and Miles Kinloch. As you know, I've kept on saying that my personal affairs couldn't get any worse, and they promptly did. The principal problem arising from this was that my paperwork, always chaotic, was reduced to total shambles, aided and abetted by still more total shambles arising from the way in which FORMAT is put together. As an example, I was typing part of this yesterday in Coventry, and, fearing the worst, got Bob to fax the bits he'd cut from last month's SHORT **SPOT** to my home. When I got back, I found two bits on the mat under the Fax. So I've cut out a piece I had already typed in and substituted a piece from last month. Now, I'd carefully marked Roy's original letter with the bits I'd already sent to Bob (I'm not always good at this), so here we have a recipe for chaos - what happens when a disc contains several files and I've published some and not others, and then bits get cut anyway? Well chaos takes over. Fortunately, as I said, several contributors (notably Roy and Miles this month) have noticed this and sent again bits omitted and subsequently overlooked. Bless you all.

So let's now please all friends of the

Spectrum with some bits and pieces from Miles Kinloch of Edinburgh, which I have omitted / overlooked / forgotten / mis-filed earlier.

Ironically, the first item's about that interrupt-driven clock sent by Roy Burford. Miles has discovered several reasons for its failure to work properly wit h the PLUS D and in 128K mode, all of them to do with the effects of ROM paging.

The first of these problems concerns the method of setting up the interrupts. Instead of a conventional 256-byte vector table in RAM, the programmer took a short cut and used two ROM locations (relying on the data bus value being 255, which, incidentally, causes problems in itself with certain peripherals, such as the Kempston Mouse). As a result, if an interrupt occurred when the Spectrum 48K ROM was paged out (such as in the 128 Editor, when the shadow 128 ROM may be present, or during a PLUS D command, when the PLUS D ROM would be in place), these locations would no longer represent the interrupt routine. It would therefore try to call it at the wrong address, with obviously unpredictable consequences.

The second problem was a call to ROM address 703 for the purpose of reading the keyboard, instead of the normal RST 56 method used by BASIC. Again, if the 48K ROM, which contains the intended routine, wasn't present, chaos resulted.

The clock's interrupt routine was designed to bypass the normal RST 56 routine - this was because it took over the latter's function of updating the FRAMES system variables (23672/3/4). In 128 BASIC, however, RST 56 performs an additional task - it swaps Basic and 128 Editor ROMs on every interrupt,

which is essential for the running of that mode. Without this interrupt-driven RST 56 call, 128 BASIC will not work.

The third problem involved the Spectrum character set. This is present only in the 48K ROM, but if that is paged out, spurious bit-patterns will be printed instead of the normal characters.

To get round these various difficulties, Miles has written parts of the routine. To begin with, a full 256-byte vector table is now set up in RAM, so that the interrupts cannot be thrown off course by ROM paging. Secondly, the routine now records hours, minutes and seconds through addresses **33330, 33331 and 33332,** instead of the FRAMES system variables as before. This allows the troublesome call to address 703 to be dispensed with, and lets a normal RST 56 call be substituted. (FRAMES can no longer be used because RST 56 updates these addresses itself, and this would have interfered with the routine's own manipulation of them.)

Finally, Miles has arranged for the Spectrum ROM characters to be copied to RAM, so that the clock characters will always print correctly, regardless of the ROM paging status.

And after all of this, one still has certain constraints to be aware of. For instance, the accuracy of an interrupt-driven clock depends in the final analysis on the accuracy of the computer's clock speed, rather than the programming methods used. The same routine may run at different speeds on different machines - the timing of the interrupts is what it depends on, and these are generated by the computer hardware. Many thanks for sorting that one out, Miles. On the next page is his amended program.

- 1 REM Input magazine. pp896 Watching the interrupts.
- 2 REM Revised on ZX Spectrum + 128K by B.C.R.Burford 12 0398.
- 3 REM Adapted for 128K and + Dcompatibility by Miles Ki nloch.
- 4 REM Memory 32277 to 34183 is used (including char s et and interrupt vector ta ble).
- 5 REM POKE 33332,hour. 33331 ,minute. 33330,second befo re, but preferably after R UN.
- 6 REM RANDOMIZE USR 32340 to turn off.
- 10 CLEAR 32276: LET total=0
- 20 FOR n=32277 TO 32554: READ a: POKE n,a: LET total=to tal+a: NEXT n
- 30 IF total<>27570 THEN PRINT "Error in data.": STOP
- 40 RANDOMIZE USR 32277: STOP
- 50 DATA 33,0,61,17,43,127,213 ,1,0,3,237,176,225,37,34,5 4,92,243,33,0,0,34,50,130, 34,51,130,33,0,131,17,1,13 1,1,0,1,54,133,237,176,62, 195,50,133,133,33,92,126,3 4,134,133,62,131,237,71,23 7,94,251,201,0,64,0,0
- 60 DATA 62,62,237,71,237,86,2 01,0,229,213,197,245,58,91 ,126,60,50,91,126,254
- 70 DATA 50,32,50,175,50,91,12 6,58,50,130,60,50,50,130,2 54,60,32,35,175,50
- 80 DATA 50,130,58,51,130,60,5 0,51,130,254,60,32,20,175, 50,51,130,58,52,130
- 90 DATA 60,50,52,130,254,13,3 2,5,62,1,50,52,130,58,52,1 30,38,0,111,17
- 100 DATA 23,64,205,234,126,58, 51,130,38,0,111,17,26,64,2 05,234,126,58,50,130
- 110 DATA 38,0,111,17,29,64,205

,234,126,17,251,127,33,29, 64,205,34,127,17,251

- 120 DATA 127,33,26,64,205,34,1 27,62,120,33,24,88,119,17, 25,88,1,7,0,237
- 130 DATA 176,0,0,0,241,193,209 ,225,255,201,237,83,80,126 ,1,246,255,205,251,126
- 140 DATA 1,255,255,205,251,126 ,201,175,9,60,56,252,237,6 6,61,198,48,229,205,21
- 150 DATA 127,33,80,126,52,42,8 0,126,205,34,127,225,201,2 37,75,54,92,38,0,111
- 160 DATA 41,41,41,9,235,201,6, 8,26,119,36,19,16,250,201

9999 SAVE d\*"CLOCK"

Miles did send me a listing of the assembler code for the clock routine, which Bob now has, if anyone wants a copy I'm sure he will be pleased to send you one.

Amongst the other bits and pieces of general Spectrum interest which Miles has sent again because I've failed to publish/mislaid/generally lost them are a couple of early tips about Wordmaster and the DTP pack, but more about these next month.

Many thanks for now, Miles, and I'm sorry we have insufficient room for Roy Burford's material - more next month.

Until then, please keep all your snippets coming to me; without them I can't put a column together, and sometimes I find it hard work these days! Please don't make it harder!

Please send them to:-

**John Wase, Green Leys Cottage, Bishampton, Pershore, Worcs, WR10 2LX.**

See you next month.

Software **OUALITY SERIOUS SOFTWARE FOR SPECTRUM & SAM.** THE FRACTAL COLLECTION

A fast fractal generator for the ZX Spectrum. Now you can explore the fascinating world of fractals with this machine code program. Up to 200 shades on screen gives clear, crisp fractal pictures which can then be zoomed and expanded. Not just the Mandelbrot set but 18 different types can be made. Generates fractal music, you can hear the computer generate the fractal. Ready to use on disc for DISCIPLE/Plus D complete with ready-converted file for use with our SPECMAKER emulator on SAM.

UNIDOS version 2. The advanced DOS from SPECFILE+ The Spectrum data filing program Steve Warr for the PLUS D and DISCiPLE. Same that never gets out of date. Specfile+ holds a DOS system file for BOTH interfaces. Random massive 28K of data and, by using compression Access Files: Sub Directories: Hundreds of files on makes it seem like much more. Free-format style one disc; Hidden files; Protected files; Copy files means no complicated file design before you get of ANY length; incredibly versatile Screen Dump started. Very fast CASE selective and complex searches. Designed to be extended - so it grows as routines; Error Trapping and MANY more you do. Works with PLUS D, DISCIPLE or under features. Compatible with all Spectrums (+2a/+3) SpecMaker on SAM. This program is a must for in 48K mode). Over 20 programs now included anyone with data to store. Special +3 version also on the disc. Extra manual on using Create files available on 3" disc - add £2 to price shown below. also available. State DISCIPLE or PLUS D on order. SPECMAKER The simplest Spectrum emulator PC-SUITE From the same author on the market for SAM. 1000s of 48K programs SPECMAKER. Now you can transfer your IBM data files by reading and writing IBM discs (720K work without the need for any conversion. Most other programs need only minor changes. All the format) on your SAM Coupé. PC-SUITE will even extra SAM keys work in Spectrum mode. Uses let you format IBM discs on your SAM. Write and SAM's printer port and up to 360K of SAM's edit SAM Basic programs on your PC. Use memory as a RAMDISC. PLUS D, DISCiPLE and PC-SUITE to copy SAM data files to PC so you can Opus discs\* can be loaded into SPECMAKER and print them on that high quality laser printer at saved to SAM disc. Converts files between work... Messenger and SPECMAKER format to save Supplied on 3.5" disc. nb. This is not a PC emulator. valuable disc space. Comes with pre-converted As used by Format Publications to Spectrum ROM image (no need for Spectrum). transfer articles and programs for this mag. Supplied on 3.5" disc. **PRICES:** Non Members INDUG Members **Spectrum Owners** The Fractal Collection £5.95 £4.95 Don't forget to say if ordering for PLUS D or DISCiPLE and £12.95 £9.95 Specfile+ state disc size - 3.5" or 5.25" (80) **UNIDOS** £25.95 £19.95 track only). £5.50 Createfile Manual £6.50 **INDUG MEMBERS** Don't forget your membership SpecMaker £12.95 £9.95 number if claiming discount PC Suite £25.95 £19.95 Send to:-File Convertor\* £5.30 £4.00

Please add £0.50 postage (£1.20 outside UK)

£9,90

Hacker's Workbench\*

\* GDOS programs still available

Gloucester, GL4 OLE.

Format Publications(Dept. SD),

34, Bourton Road,

STOP PRESS: The full range of SD's software and hardware will return in the next few months, if there is anything not listed above that you really need then phone Bob on 01452 412572 and he will do his best to help.

£8.50

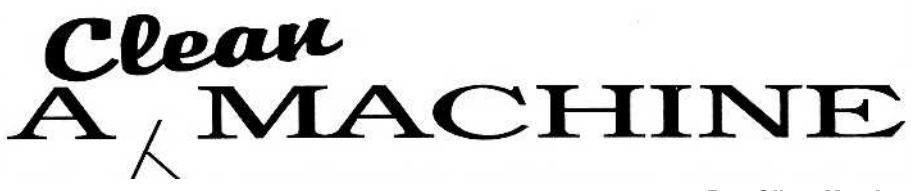

#### **By:- Oliver Marsh.**

If your idea of cleaning your computer is wiping your hand across the dusty monitor, you're putting your computer and its data at risk.

You may think that dirt is merely an esthetic issue, but excessive dust and grime can lead to all sorts of problems, such as sticky keys, erratic mouse movement, malfunctioning disc drives, and overheating of electronic parts.

Your computer and its peripherals will benefit from regular cleaning. The frequency of cleaning depends, of course, on your environment, but you should remove visible dust on a day-to-day basis and give your system a thorough cleaning at least every couple of months.

Unless you are using something such as a drive-cleaning disc (more about that later) which requires you to have your system up and running, turn off your computer's power before you start any sort of cleaning.

So. What do you clean first? Well lets deal with things in the order that they are most likely to get dirty.

#### *Monitor/TV*

A dirty monitor or '1'V (from here on, when I refer to a monitor you can take it as read that I will mean TVs as well) is one of the first things you notice – simply because you look at it each time you use your computer.

The real problem is that in use a static electric charge builds up on the screen's surface and this attracts dust and smoke particles from the air. This dust,

combined with oils from the skin on your fingers, creates a thin layer of grime. Trying to view the screen, particularly things like text on a word processor, through this layer can cause eye fatigue and headaches. It also leads, quite often from my experience, to people turning up the brightness settings on their screen, this will often shorten the life of the monitor and increase the risk of `burn in'. For those of you not familiar with the term `burn in', it is where an image is left on the screen permanently because the phosphor coating has been exposed to essentially the same bright image for very long periods. If, say, you use a word-processor most of the time, then of course the main text on the screen changes minute by minute  $-$  but there are fixed parts of the display (usually top and bottom) which stay the same most of the time. It is these parts that can permanently etch themselves into the phophor if you constantly have the brightness turned up to high – so clean that screen and turn down the brightness and you will get longer life from your monitor.

Remember a couple of precautions when cleaning monitors (or TVs). Sometimes there is a special coating on screens that will permanently streak if you use an ammonia-based cleaning product to bathe the screen. If you wipe the screen while it is on and warm, you I can generate static electricity that's harmful to your system.

The best way to clean your monitor's screen is to dry-dust with a lint-free cloth. You also can clean the outside of your monitor with denatured alcohol (99% isopropyl alcohol). We suggest, however, you test the alcohol in the corner of the monitor, and we do not recommend using it on liquid-crystal displays. Because of the mechanics and high voltage inside, NEVER open your monitor's cover.

When you finish, check the connections and make sure you didn't accidentally change the brightness or contrast settings while cleaning.

#### *Keyboard*

One of the fastest ways to ruin your keyboard is to spill coffee or coke on it. Make it a rule not to have food or drink near your keyboard. Smoking around your computer can also cause damage. Hot particles falling onto your keyboard can mar the surface and ash will soon build up between and under the keys.

Of course, accidents do happen, no matter how careful you are. If you spill water on your keyboard, disconnect it and turn it over to drain as much water out as possible. Use a towel to dry what you can and let it air dry for a day or more, depending upon how much liquid you spilled. Liquids such as pop, juice, or coffee are more serious because they contain sugars and acids that can corrode the inside of your machine. An authorized technician might be able to clean things for you; but I would recommend that you do not attempt to take it apart yourself.

Daily use, with even slightly dirty hands, will result in dust and grime accumulation on your keyboard. Not only is this unsightly, but the particles of dirt or food that fall between the keys could

harm your keyboard. To prevent this, you should periodically clean your keyboard. Always be sure to turn off your computer before you begin the cleaning process. Computer accessory outlets carry a variety of cleaning items including surface-cleaning solutions, absorbent cloths, anti-static wipes, swabs, cans of compressed air that blow dirt particles out of hard-to-reach areas, and small hand-held vacuums. Keyboard-cleaner kits include tools specifically for hard-to-reach spaces between keys. You also can use denatured alcohol (99% isopropyl alcohol). Foam eye shadow applicators work well for reaching between keys and don't leave behind wisps of cotton as cotton-buds do.

#### *Mouse & Mousepad*

A dirty mouse hampers control of cursor movement. If your mousepad is dirty, the roller ball on the mouse's underside picks up the dust and grime, rolling to the inside of the mechanism. Once there, it clogs delicate parts and hinders the responsiveness of the mouse. To clean the mousepad, use a diluted solution of alcohol or a general-purpose cleaner and a lint-free towel.

You must take your mouse apart to clean it. For a mechanically operated mouse (one that uses a rolling ball), unplug it and turn it upside down. Remove the ball-access cover, take out the roller ball, and wash it in lukewarm water. Do not use any cleansers; the chemicals might damage the mouse. Wipe the ball dry with a lint-free cloth or let it air dry. With compressed air, blow the dust out of the mouse housing. Using a swab and alcohol, wipe any grime from inside the cavity that holds the ball. Inside the cavity you will see tiny wheels or rollers, be sure to clean these as well.

If the build-up is thick, you may need to use a small flat-headed screwdriver to carefully scrape the rollers clean. When you finish, put the ball back into the cavity and replace the cover. Clean the outside of the mouse with a general-purpose cleaner and lint-free towel.

Mousepads are cheap, very cheap. So if yours is showing signs of wear then get a new one.

#### *Computer Case*

The outside of the computer can be cleaned with a damp cloth. Stubborn dirt can be removed using one of the cleaning sprays sold in most computer shops.

Do not, whatever you do, ever use furniture polish to clean the case. It is surprising how many people just get hold of the household duster and wipe the dust off their machine. Fine, if it is a clean duster, but if it has been used to polish the dinning table then it will only make work for you. Furniture polish on plastic just attracts the dust and almost glues it to the surface – making it far more difficult to clean in the future.

#### *Insides?*

It's easy to ignore the inner mechanics of your computer because the parts are covered by a case. Dust build-up on internal components can occur if you work in a really dusty environment, but it is not as bad as you would get with a PC type machine because our computers don' t have fans sucking dust into their guts all the time—something for which I am internally grateful.

However, it is worth noting that layers of dust can cause cooling problems and shorten component life spans. If the dust contains conductive elements, it can cause partial short circuits and the corrosion of electrical contacts. Therefore,

it is worth checking, by looking into the computer through any open slots, to ensure there is little or no dust inside - if there is then the best thing is to blow it out by using a short length of fine tube (the sort used as piping to a cars windscreen washer is ideal). Insert it (carefully) into any open slots and blow like mad.

#### *Drives & Peripherals*

The openings in your disc drives may seem too small for dust to become a problem, but don't you believe it.

Dust can contaminate the lubrication on moving parts making them ineffective. It also can accumulate on read/write heads and prevent them from correctly reading and writing data.

Drive-cleaning kits are available for less than £10 and generally include multiple applications. These kits are available through computer accessory outlets, WH Smith, or Office World. They should come with a special cleaning disc and cleaning solution.

Following the directions, pour a drop of cleaning solution on the cleaner disc and insert it into the drive. Repeatedly try to boot from the drive (or if you already have DOS loaded then repeatedly try to format a disc. If the drive doesn't spin, the cleaning process won't take place.

Once done, do not insert a proper disc for at least five minutes - this is to allow all the cleaning fluid to evaporate.

Use a lint-free anti-static cloth to wipe dust from the opening and front of your drives to keep dust at a minimum. Cleaning your drives on a regular basis will keep them running smoothly and ensure a longer life for each drive.

Most other hardware that is attached to your computer will probably be cased in some way - is so then clean the outer

case in the same way as you did the cotton-tipped swabs, also can leave computer's case.

The peripheral that really needs attention is the printer. You can clean the exteriors using a lint-free anti-static cloth and general-purpose cleaner. Use compressed air to blow paper particles and dust out of the interior of your printer or purchase special pre-moistened cleaning sheets. Ink-jet and laser printers are best left to the experts if there are no special cleaning instructions in their manuals.

Dot matrix printers really benefit from having their ribbons removed and all the guide surfaces cleaned with isopropyl alcohol, being very careful not to bend any of the guides as you clean them.

You should also clean the platen (the black rubber roller that the paper wraps around. Some platens come out so you can give them a really good clean with methylated spirit but others require too much work to remove so deal with them in place by rubbing the exposed surface with isopropyl alcohol on a lint free cloth, gradually rotating the roller so that the whole surface is cleaned.

#### *Some TLC For Your computer*

If possible, keep your computer environment smoke (and food/drink) free. Avoid direct sunlight and temperature extremes. If you can't avoid certain conditions, such as a smoky or greasy environment, use covers for your computer and its components when they are not in use.

In most cases, you can dust using a soft, lint-free, static-free cloth. Be careful that you don't run dirt picked up by the cloth across another surface; this could scratch it. Remember my earlier warning about furniture polish. Certain applicators, such as paper towels and

particles.

None of the steps described above requires excessive time or effort, yet they keep your computer functioning properly. Cleaning your computer and its components periodically can save you time, money, and later frustration — it will also help to improve its second-hand value if and when you come to part with it.

Keep it clean.

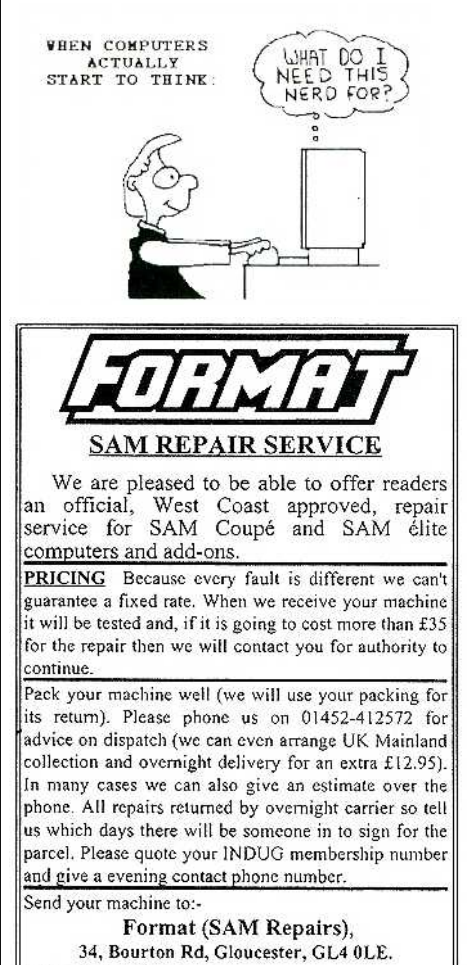

#### **INDUG SUBSCRIPTION FORM**

To become a member of INDUG, the world's largest User Group devoted to users of PC, Spectrum and SAM computers, simply fill in this form and return it together with vour payment to:-

> **INDUG Subscriptions.** 34, Bourton Road, Gloucester. GL4 OLE. **United Kingdom.**

Your subscription to INDUG gives you FREE access to our telephone HOTLINE service for all your technical problems. It also entitles you to a FREE copy of FORMAT and/or FORMAT PC each time they are published. Your first mailing will contain full details of all our services.

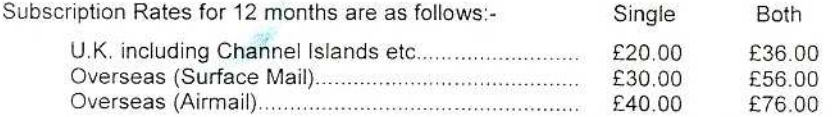

Payment, in STERLING only please, should be made by cheque drawn on a UK bank, by EuroCheque, or in Cash (overseas customers please see our foreign exchange leaflet). Please make cheques payable to INDUG.

Overseas customers please note. Payment must be sent to us in the same envelope as this form.

Please accept my subscription to the PC  $\Box$  Spectrum & SAM  $\Box$  section(s) of the INDUG user group. (please tick one or both boxes)

Forename:

Surname:

Address

Post Code:

Introduced By:

Tick here if replying within 14 days and we will send you a bonus issue.  $\Box$ 

Please use this space to tell us a little about what computers you have and what you use (or would like to use) your computer for. This helps us to plan future articles for the magazines.

FOR OFFICE USE:  $R:$ SC: AC: V: SUB2:09/98

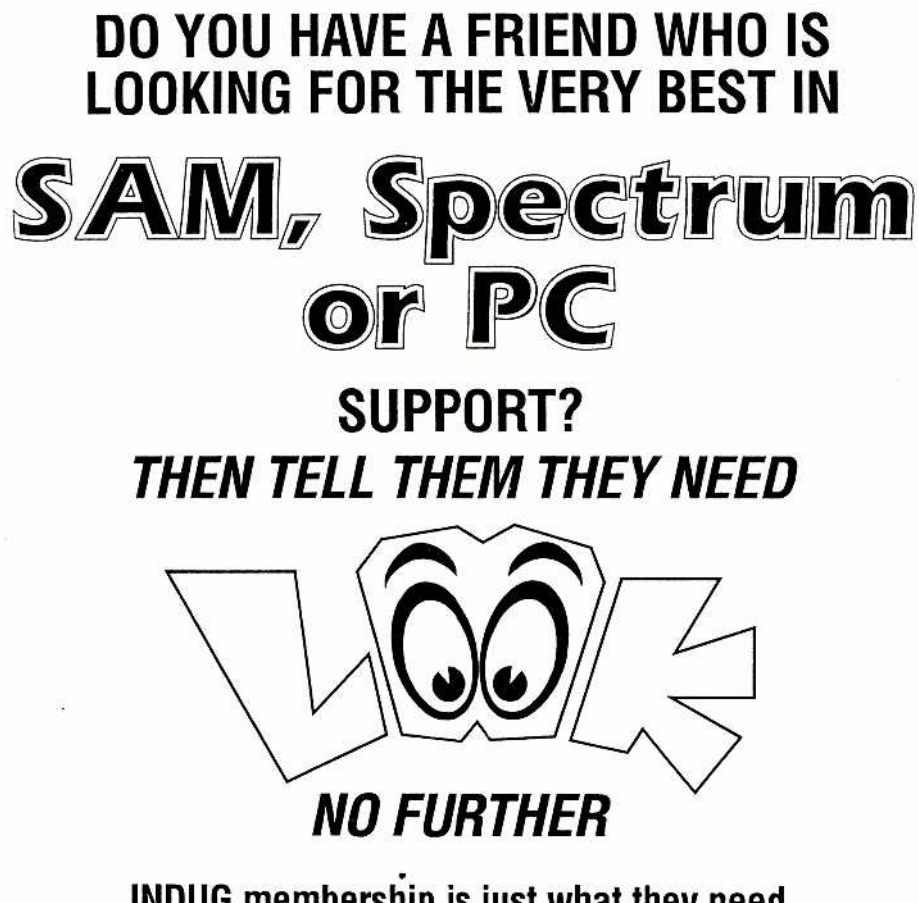

INDUG membership is just what they need.<br>Go On, Do Your Friend A Favour - And Yourself, Tell them to enroll without delay.

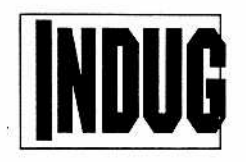

The INDEPENDENT User Group <sup>C</sup>/o FORMAT PUBLICATIONS, 34, Bourton Road, Gloucester, GL4 OLE.<br>Telephone: 01452-412572. Email: FormatPub@aol.com

# Towers Of Hanoi

By:- M.Benjamin.

I would imagine that everyone has come across the Towers Of Hanoi puzzle at some time in the past. It is the mathmatical puzzle in which a column of discs have to moved from column 1 to column 3 in such a way that no disc is placed on top of a smaller disc. An extra column, column number 2, is used as a tempory repository for moving in order to make the puzzle possible.

In my version of the program I have not attempted to represent the discs in relative size on the screen, instead I use the numbers 1 (for the smallest disc) to 6 (for the largest).

When you run the program all six discs (numbers) are piled up on the first column. The object is to get them piled up in exactly the same order on the third column, using the middle column in the process.

The minimum number of moves is given by the formula  $2^{\wedge}$  n-1, where n is the number of discs used – in this case n will be 6 and the minimum number of moves will be 63. You may like to amend the program to deal with larger or smaller numbers of discs.

You can, if you so desire, allow the the program to `solve' the problem for you just sit back and watch the numbers move.

Ok, here is the program, I hope you enjoy it.

5 REM "hanoi" 6 INK 0: BORDER 4: PAPER 6: C

```
LS
 10 PRINT "TOWER OF HANOI"
 20 FOR j=1 TO 6
 30 PRINT AT j,7;INK 0;" "
 40 PRINT AT j,9;INK 0;" "
 50 PRINT AT j,14;INK 0;" "
 60 PRINT AT j,16;INK 0;" "
70 PRINT AT j,21;INK 0;" "
 80 PRINT AT j,23;INK 0;" "
 90 NEXT j
100 FOR j=7 TO 23
110 PRINT AT 7, j; INK 0; " "
120 NEXT j
125 PRINT AT 8,8;"1"; AT 8,15;"
     2"; AT 8,22;"3"
130 PRINT AT 9,0;"l. Do You Wan
     t To Try Yourself"
140 PRINT AT 10,0;"2. Do You Wa
     nt The Computer to Demonst
     rate."
150 PRINT AT 13,0;"Enter Your 0
     ption"
160 IF INKEY$<>"" THEN GOTO 160
161 IF INKEY$="" THEN GOTO 161
162 LET x$=INKEY$
163 LET v=VAL x$
164 IF v=1 THEN GOTO 200
165 IF v=2 THEN GOTO 500
166 GOTO 160
200 FOR v=9 TO 13
201 PRINT AT v,0;"
      " "The contract of the contract of the contract of the contract of the contract of the contract of the contract of the contract of the contract of the contract of the contract of the contract of the contract of the contrac
```

```
202 NEXT v
210 LET t=0220 DIM a(7,3)
225 FOR f=1 TO 6
230 LET a(f, 1) = f235 PRINT AT f,8;a(f,1)
236 PRINT AT f,15;"-"
237 PRINT AT f,22;"-"
240 NEXT f
```
245 PRINT AT 10.0; "Enter Your M | 380 IF  $a(1,3) = 1$  AND  $a(2,3) = 2$  AN  $0 \vee P$ 246 PRINT AT 12,0; "Your Move Fr om Row?" 250 IF INKEYS<>"" THEN GOTO 250 251 IF INKEY\$="" THEN GOTO 251 252 LET x\$=INKEY\$ 253 LET C=VAL x\$ 254 IF t=0 AND c<>1 THEN GOTO 2  $50$ 255 IF  $c=1$  AND  $a(6,1)=0$  THEN GO TO 250 256 IF  $c=2$  AND  $a(6, 2)=0$  THEN GO TO 250 257 IF  $c=3$  AND  $a(6,3)=0$  THEN GO TO 250 258 IF c=1 OR c=2 OR c=3 THEN G OTO 270 259 GOTO 250 270 PRINT AT 12,0; "Your Move Fr om Row ";c;" to " 271 FOR x=1 TO 6 280 IF a (x, c) <> 0 THEN GOTO 300 290 NEXT x 300 IF INKEY\$ <> "" THEN GOTO 300 301 IF INKEY\$="" THEN GOTO 301 302 LET x\$=INKEY\$ 303 LET  $d=VAL$  x\$ 305 IF c=d THEN GOTO 390 307 IF d=1 OR d=2 OR d=3 THEN G OTO 310 308 GOTO 300 310 FOR v=6 TO 1 STEP -1 330 IF  $a(y, d) = 0$  THEN GOTO 345 340 NEXT y 345 LET  $a(y, d) = a(x, c)$ 346 LET t=t+1 350 PRINT AT 12,0; "Your Move Fr | 550 PRINT AT f, 22; "-" om Row "; c; " to row ; d 355 PRINT AT  $y$ ,  $(d*7) + 1$ ; a  $(y, d)$ 360 PRINT AT x, (c\*7) +1; "-" 361 PRINT AT 10,0; "Move No.";t;  $\mathbf{u}$ 362 LET  $a(x, c) = 0$ 365 FOR x=1 TO 200 366 NEXT x 375 IF  $a(y+1,d)=0$  THEN GOTO 380 376 IF  $a(y, d) > a(y+1, d)$  THEN GOT  $0.420$ 

 $D \neq (3, 3) = 3$  AND  $a(4, 3) = 4$  AND  $a(5, 3) = 5$  AND  $a(6, 3) = 6$  THEN GOTO 400 390 PRINT AT 10.0:"  $\mathbf{u}$ 395 PRINT AT 12.0:" 396 TF t=99 THEN GOTO 440 397 GOTO 245 400 PRINT AT 14,0; "You Have Com pleted The Task" 410 STOP 420 PRINT AT 14,0; "You Have Pla ced A Larger Number On Top of a Smaller.  $Y \cap$ u Are Disqualified" 430 STOP 440 PRINT AT 14, 0; "You have fai led to complete the task -You lose" 450 STOP  $500$  LET  $t=0$ 501 PRINT AT 10,0;"  $\mathbf{u}$ 502 PRINT AT 9.0:" 503 PRINT AT 13,0;" 510 DIM  $a(7,3)$ 520 FOR f=1 TO 6 525 LET  $a(f, 1) = f$ 530 PRINT AT f, 8; a (f, 1) 540 PRINT AT f, 15; "-" 560 NEXT f  $570$  LET  $t=t+1$ 580 IF t=1 OR t=7 OR t=13 OR t= 19 OR t=25 OR t=31 OR t=37 OR  $t=43$  OR  $t=49$  OR  $t=55$  OR  $t=61$  OR  $t=16$  OR  $t=28$  OR  $t=5$ 2 OR t=4 THEN LET c=1: LET  $d=2$ 590 IF t=2 OR t=8 OR t=14 OR t= 26 OR t=32 OR t=38 OR t=50 OR t=56 OR t=62 THEN LET c=  $1:$  LET  $d=3$ 

Turn to page 27

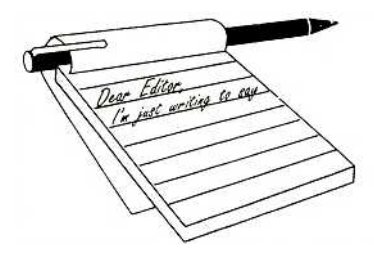

## **YOUR** LETTERS

#### **Dear Editor,**

I'm sorry I did not make it to the Gloucester show in October, my car was in for repair following an unfortunate misunderstanding between its rear end and the front end of large van. I will do my best to make the next one.

My main reason for writing is to ask if anyone has a circuit diagram for the SAM Coupe power supply. I know you have covered the TV modulator side in an article but I've got a spare PSU, which I picked up at a show a few years ago, which has never worked. Having the ability to use a soldering iron I would like to have a go at fixing it, but without a diagram I'm not sure where to start.

Can you, or anyone else, help please?

#### *Yours sincerely, Simon Hall.*

Well Simon, I've searched through all my stuff and have to admit the PSU is not covered. At the moment my expert help on the subject, that nice Mr Nev Young of SD Software fame, is enjoying himself somewhere in North America so I can't ask him. However, I'm sure I can twist his arm for help when he does return – although if anyone out there in *FORMAT* land can supply a diagram of the PST' T would he grateful. *Ed.*

#### **Dear Editor,**

What has been happening to the mailing of *FORMAT?* I received the August issue on the 28th October while the July one arrived on the 23rd October. I used to receive it the month that was stated on the cover, and as I am supposed

to have sent by air mail this is ridiculous. Is it possible to ever get it again by airmail or is my next subscription renewal going to be for seamail?

#### *Yours sincerely, Alan Rutherford. New Zealand.*

I'm not sure why the July issue only arrived a week before the August issue Alan, I have asked our mailing company to investigate. It could be that they sent is by their slower system by accident.

It is no longer quite as simple as airmail-v-surface with the company we now use. In general we have found them to be faster than using Royal Mail, and we have certainly lost fewer items since they took over.

Of course, our being so far behind with *FORMAT* does not help you monitor things, but there should be a date on the postmark which should give you an idea of how long the envelope took to reach you. I would love to hear from you, and other overseas readers, the sort of times things are taking to get through. The mailing firm have made us certain promise s regarding delivery times and I would like to see how well they are doing. *Ed.*

#### **Dear Editor,**

Last week a friend of mine, who is also a SAM owner, sent me a disc with a game he had written saved on it. When I attempted to load it I kept getting error messages each time I pressed F9.

I thought it was just a bad recording, but since I tried loading his game I keep getting errors when loading my own discs - none of which has caused any problems in the past.

What has gone wrong? Is it a computer virus? Please help.

#### *Your sincerely, Gordon Thompson.*

I can picture it now. A cold, dark morning, the lone postman trudging wearily through the drizzle, his heavy bag laden with junk mails and bill. He walks up your path, and with cold hands that cry out for a pair of warm dry gloves, he pops an envelope through your letter box. There it lies, on a soggy mat in a draughty hall mat, until hours later you arise from your slumbers and pick it up.

Woopie! Its a disc from good old Paul, you read the scribbled note to find it is a new game he wants you to play. With all haste, and neglecting to even eat breakfast (or should that be lunch?) you rush off to your nice centrally heated computer room, switch on your SAM and insert the disc.

Horror! It doesn't load. Sector errors every time. You take it out and try one of your own discs instead, failure again. What has he done? A virus?

Well no, there is a more likely problem, dampness cause by condensation.

It is amazing how often this has happened to people I know. The disc's surface gets damp when brought from a cold environment (the postman's sack) to a warm room. If you put the disc straight in and give it a whirl, disaster. Some of the dampness, and possibly some of the oxide coating from the disc, gets on to the drive's read/write heads and will often stay there even after the damp disc is removed. The only cure is to clean the drive heads with a proprietary cleaning disc.

Prevention is, however, better than cure. Just make sure that any disc you have is allowed to sit around, out of its packing, long enough to make sure it has reached room temperature for at least half an hour. Do that and you should have no problems. *Ed.*

#### **Dear Editor,**

Congratulations on yet another birthday for *FORMAT,* the last year has flown by and it came as a shock to realize that we were all a year older.

Please keep up the support for the Spectrum and SAM, others seem to be failing all the time—I've just heard Crashe d has closed. Without my monthly dose of *FORMAT* I don't know what I would do.

#### Best wishes to all who help you. *Yours sincerely, Philip Willand.*

Thanks for the kind thoughts Phil. Yes, I have seen reference to Crashed closing, but I've also heard there may be a rescue so don't give up hope yet. *Ed.*

#### **Dear Editor,**

Over the years I've amassed a great many programs which I have typed in from old magazines (I particularly like some of the simple games) and I was wondering what the copyright situation is with them.

I would have to go through the magazines in the loft to find the original articles (if I've still got them come to that), and often I've made lots of improvements and alterations to the original.

Of course I realize I can't claim them as my own work, but I would like to see some appear in *FORMAT* provided I'm not breaking the law in sending them in.

#### *Yours sincerely, Frank Wilton.*

Well Frank, it is a grey area, but one where I do have a policy I'm prepared to defend.

The line I take is simple. Provided that you acknowledge that the program came from a particular magazine originally, and tell readers about where you made the alterations, then I'll be happy to see it in *FORMAT.* Of course, if you have the original author's name and the exact details of when it was published then that is even better.

Small items should be sent to John Wase for SHORT SPOT. Larger items, those that look like they will fill more than a page on their own, are best sent to us in Gloucester. Please, don't just send the program, we need to have a text file with some form of write-up. Don't worry if you feel unable to write a full article, we will do what we can with whatever you send. *Ed.*

#### **Dear Editor,**

Have you realized that next Christmas is going to be SAM's tenth birthday? It came to me just the other day as I was clearing out some old paperwork and found the letter I received from MGT telling me my order would be delivered in time for Christmas.

Do you plan any special commemorations to mark the milestone?

#### *Your sincerely, Brian Townsend.*

Mmmm. There is nothing planned at the moment. To tell you the truth it is hard to believe that it will be 10 years.

Any readers care to comment, or may suggest something? *Ed.*

#### **Dear Editor,**

I wrote to you some time ago asking for prices on the SD Software hard drive system for the SAM computer. Having heard nothing I thought I would drop you another letter to see what is happening.

I need a hard drive in order to run a large database of information on SAM which will not fit on floppy disc.

Please help.

*Yours sincerely, Trevor Dart.*

At the moment the SD Hard Drive interface is out of production for two reasons Trevor. First, there are no more PCBs left, although a new batch of boards could be run within a reasonable period if required. The second, and bigger problem is HDOS. Nev Young wrote HDOS using a C compiler on the PC which was designed to produce Z80 object code as its output. This was by far the most efficient way to write the operating system, I know because Nev and I talked it over on the telephone and in person for many (many) hours. However, due to a faulty hard drive on the PC, the C source for HDOS no longer exists.

Now despite selling very reasonable numbers, the system did not attract much support from the sort of people who were capable of writing software for it. Requests for assistance in advancing HDOS fell on very deaf ears. Indeed, it is true to say that a small number of people went out of their way to belittle any attempts to advance HDOS or the SAM for that matter.

The current situation is that to go further HDOS needs to be rewritten, and MasterDOS and SAM's ROM both need to be looked at closely so that they can be tidied up to make room for corrections needed by HDOS.

If the programming expertise was available then I've said I will head the project. However, it is more than a one man job.

Until then, I'm sorry to say there are no SD hard drive systems available. *Ed.*

Letters may be shortened or edited to fit on these pages although we try to edit as little as possible.

This is YOUR letters page so it is up to you to fill it with interesting things. Come on, get writing, any subject even remotely related to computers. Just keep things as short as you can so we can fit in as many as possible each month. Please write clearly or type your letters. Send them to the address on page 3 or email them to: FormatPub@aol.com

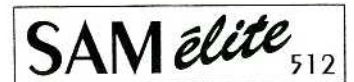

The advanced computer that retains a user friendly appeal which makes even the beginner feel right at home. An easy to learn Basic and disc operating system (no messing with slow tapes here) will allow you to do things you never thought possible before. Your SAM comes with a very easy to read manual and everything you need to get started - it even has some pretty impressive demo software for you to run, just to

give you a few ideas for starters.<br>If you already own a Spectrum then this is the machine for you because you don't have to throw away all you have learnt so far - just be prepared to be amazed at the extra power and features.

POWER AT A PRICE YOU CAN AFFORD...

#### **FFATURES INCLUDE**

512K RAM 32K ROM 800K Floppy Disc Drive 6 Channel Stereo Sound (mono through TV) **Z80B 6Mhz Processor** Centronics Printer Port lovstick Port MIDI & Networking 128 Colours 4 Screen Modes SCART Output (for Monitor or TV)

Plus *LOTS* More

Includes 1 year return to base warranty on full computer PLUS extended 2nd year warranty on main board.

Reconditioned SAM Coupé We are able to supply a small number of professionally reconditioned

SAM Coupé computers. These have been fitted with a modern style<br>disc drive, a version 3 ROM, new keyboard unit, and are supplied with new manuals and DOS system disc. They carry a full 90 day full return to base warranty. Because these are reconditioned machines there may be slight blemishes to case or base.

The  $C_{12}$ 

sho you

flor

(du

 $\frac{y}{17}$ 

If y

 $\overline{m}$ 

For

ass giv<br>dis

or

giv<br>be

(inc ō àc

yc.

pa 'n

Prices valid for 90 days from date of publication. E.& O.E.

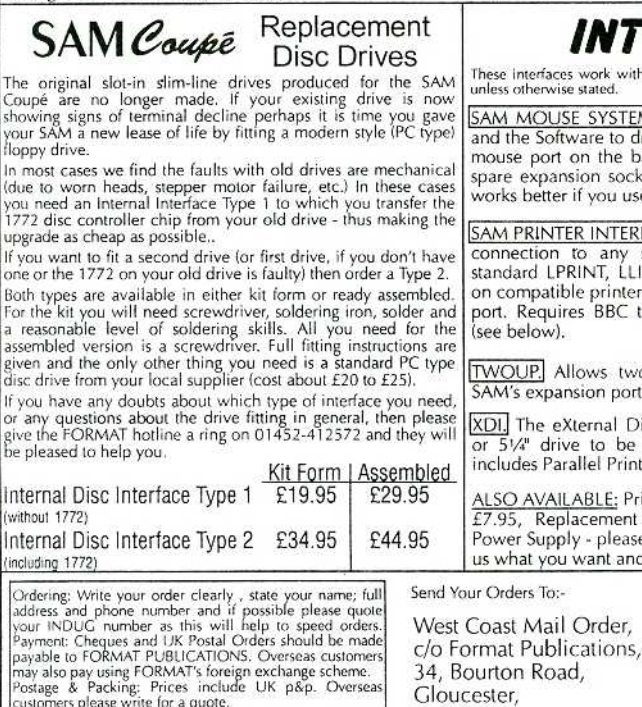

Has All The Features Of The SAM Elite, Except That There Is No Built-in Printer Port On The Coupé (see the SPL under interfaces below)

**NLY £149**95

*TERFACES* 

with both the SAM élite and the SAM Coupé

TEM. Interface, High Quality Mouse o drive it. The interface plugs into the back of SAM so you don't need a ocket. More and more software now use a mouse. Only £39.95

ERFACE. The SPI (Coupé only) allows y standard parallel printer. Allows LLIST & DUMP commands to work ters. Plugs straight into the expansion C type 26 way ribbon printer cable Only £24.95

two interfaces to be connected to ort at same time. Only £19.95

Disc Interface. Allows external 31/2" be connected to SAM Coupé. Also rinter Interface. Only £44.95

Printer Cable - £7.95, SCART Cable ent Keyboard £14.95, Replacement ase ring. Plus spare parts service - tell and we will give you a price..

West

Const

Computers

24

 $GIA$  OLE

This program is called 'Rat'. It consists of a maze which contains a piece of cheese, and a rat.

The rat has a low I.Q. It's task is to seek and find the shortest path to the cheese. The rat can only remember the last 15 moves (I.Q) made on finding the cheese or cheese trail. After several runs it does find the shortest route, ignoring blind alleys.

This is done by using artificial intelligence. Simple arithmetic and Boolean logic is used to create the rat's brain. The routines could be used in adventure games to move characters around.

The program is written for the Sam, but should convert to the Spectrum. The maze is constructed on a 2 dimensional array. Within the array the walls are given a value of 1000 and the corridors are initially set at 0.

The rat searches the adjacent cells of the array and selects the lowest value. Priority is given in the order North, East, South, and West. The rat is thus biased to go north (the top of the screen).

When the move has been selected, the rat is printed and the old position is incremented by 1. The move is stored in the memory.

Recording stops when the cheese or cheese trail is found. The memory loop has to be put into the correct order.

The last 15 moves are then marked on the maze with '.' and the relevant array cells are altered to a negative number.

### A Simple A.I. Program

by:- Frank Evans.

#### Here is the program:-

```
10 REM RAT F.Evans 1998
20 MODE 4: POKE SVAR 50,1
30 LET c=1,ch=-999,turn,=0
40 DIM g(16,16): REM maze
50 LET iq=15,k=1000
60 maze:pict
99 REM main loop
100 LET turn=turn+1,flag=0,dy=
    10,mv=0
110 LET g(5,10)=-1000: REM che
    ese
120 PRINT AT 5,10; PEN 14;CHR$
    132
130 PRINT AT 15,3;CHR$ 128: LE
    T x=15,y=3: REM rat start
140 DIM p(iq),q(iq): REM re-se
    t memory loop
150 seek
160 IF q(x, y)<0 THEN LET flaq=
    1,dy=1: REM stop recording
    moves
170 IF flag=0 THEN memo: LET g
    (x, y) = q (x, y) +1180 LET my=mv+1
190 IF q(x,y) = -1000 THEN GOTO
    210:cheese found
200 GOTO 150
210 PRINT AT 3,19;"Run ";turn
220 PRINT AT 4,19;mv;" moves"
230 mark
240 PRINT AT 18,0;"Press r to
    start new run"
250 GET a$: IF a$="r" THEN PRI
    NT AT 18,0;"
                 ": GOTO 100
270 STOP
280 DEF PROC seek
290 PRINT AT x,y;" ": REM eras
    e old rat
```
300 LET nx=x-(1 AND x>1: REM north boundary 310 LET n=g(nx,y) 320 LET ey=y+(1 AND y<16),e=g( x,ey): REM east 330 LET sx=x+(1 AND x<16),s=g( sx, y) 340 LET wy=y-(1 AND y>l),w=g(x  $, wv)$ 350 REM find direction 360 IF n<=s AND n<=e AND n<=w AND n<k THEN LET x=nx,r\$=C HR\$ 128 370 IF e<n AND e<=s AND e<=w A ND e<k THEN LET y=ey,r\$=CH R\$ 130 380 IF s<n AND s<e AND s<=w AN D s<k THEN LET x=sx,r\$=CHR \$ 129 390 IF w<n AND w<e AND w<s AND w<k THEN LET y=wy,r\$=CHR\$ 131 400 PRINT AT x,y;r\$ 410 PAUSE dy: REM optional del ay 420 END PROC 430 DEF PROC memo: REM store 1 ast 15 moves(iq) 440 LET  $p(c) = x, q(c) = y$ 450 LET c=c+1: IF c>iq THEN LE  $T \ c=1$ 460 END PROC 470 DEF PROC mark 480 LET home=0,f=1 490 DIM t(iq),s(iq): REM sort into correct order 510 LET  $t(f)=p(c)$ ,  $s(f)=q(c)$ 520 LET c=c+1: IF c>iq THEN LE  $T_{\rm c}=1$ 530 LET f=f+1: IF f<iq+1 THEN GOTO 510 540 REM mark last 15 moves 550 FOR a=iq TO 1 STEP -1 560 IF home THEN GOTO 610: REM rat start found 570 IF  $t(a)=0$  OR  $s(a)=0$  THEN G OTO 610: REM no recorded m ove 580 LET  $q(t(a), s(a)) = ch$ : REM a

lter value in array g 590 LET ch=ch+1: REM decrement ch. 600 PRINT AT t(a),s(a);"." 610 NEXT a 620 END PRO 630 DEAF PRO picot 640 RESTORE 860 650 BLOCKS 0 660 FOR a=0 TO 39 670 READ b: POKE 21648+a,b 680 NEXT a 690 END PROC 700 DEF PROC maze 710 BLOCKS 1 720 RESTORE 920 730 FOR a=1 TO 16 740 FOR b=1 TO 16 750 READ  $\vdots$  LET  $q(a,b)=\vdots$ 760 IF j=k THEN PRINT AT a,b;C HR\$ 143 770 NEXT b: NEXT a 780 BLOCKS 0 790 END PROC 850 REM rats & cheese U.D.G. 860 DATA 0,36,56,16,58,58,20,8 870 DATA 8,20,58,58,16,56,36,0 880 DATA 0,0,52,126,180,64,48,  $\Omega$ 890 DATA 0,12,2,45,126,44,0,0 900 DATA 0,12,112,112,104,124, 118,126,0 910 REM maze data 920 DATA k,k,k,k,k,k,k,k,k,k,k ,k,k,k,k,k 930 DATA k,0,0,0,0,k,0,0,0,0,0 ,0,k,0,0,k 940 DATA k,0,k,k,k,k,0,k,k,k,k ,0,k,0,k,k 950 DATA k,0,0,0,0,0,0,k,k,k,k ,0,0,0,0,k 960 DATA k,k,k,0,k,k,k,k,k,0,k ,k,k,k,0,k 970 DATA k,0,k,0,0,0,0,k,0,k,k ,0,0,0,0,k 980 DATA k,0,k,0,k,k,k,0,0,0,k ,k,k,0,k,k 990 DATA k,0,0,0,k,0,k,0,k,k,k ,0,0,0,0,k

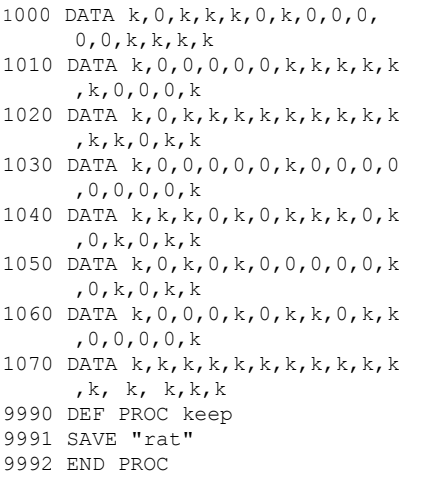

Ok Spectrum readers, that is the program as written for SAM.

Now, the calls to procedures, like the two made on line 60 (maze and pict) can be replaced with GOSUBs for the Spectrum. Multiple LETs on SAM like line 100 need to be replaced with individual LET statements, as do the multiple DIMs like the one on line 140.

The GET statement on line 250 will need to be replaced with INPUT or INKEY\$, to test for the appropriate keypress. BLOCKS 0 (line 650) simply turns on SAMs UDGs, on the Spectrum this is not needed. However, you will need to convert the UDG set-up routine at lines 660-680, the data for the UDGs starts at line 860.

Right, Frank has started the ball rolling, but I'm sure that things can be improved.

Let's see what you can do with the idea. We will print the best versions in a future issue of *FORMAT* for everyone to admire. Come on, it will give you something to do these cold winter evenings.

Continued from page 20.

- 600 IF t=3 OR t=9 OR t=12 OR t= 15 OR t=21 OR t=27 OR t=33 OR t=36 OR t=39 OR t=45 OR t=48 OR t=51 OR t=57 OR t=6 0 OR t=63 THEN LET c=2: LET  $d=3$
- 610 IF t=5 OR t=11 OR t=17 OR t  $=20$  OR  $t=23$  OR  $t=29$  OR  $t=35$ OR t=41 OR t=47 OR t=53 OR  $t=59$  OR  $t=44$  THEN LET  $c=3$ : LET d=1
- 620 IF t=6 OR t=18 OR t=24 OR t  $=30$  OR  $t=42$  OR  $t=54$  THEN LE T c=3: LET d=2
- 630 IF t=10 OR t=22 OR t=34 OR  $t=40$  OR  $t=46$  OR  $t=58$  THEN L ET c=2: LET d=1

```
640 PRINT AT 10,0;"Move No. ";t
```
650 FOR x=1 TO 6

```
660 IF a(x,c)<>0 THEN GOTO 680
```
- 670 NEXT x
- 680 FOR y=6 TO 1 STEP -1
- 690 IF  $a(y, d) = 0$  THEN GOTO 710
- 700 NEXT y
- 710 LET  $a(y, d) = a(x, c)$
- 720 PRINT AT 12,0;"My move from row ";c;" to row ";d 725 FOR k=1 TO 200: NEXT k

```
728 BEEP 0.5,1
730 PRINT AT y,(d*7)+1;a(y,d)
```
740 PRINT AT x,(c\*7)+1;"-"

```
750 LET a(x, c) = 0
```

```
760 IF t=63 THEN GOTO 800
```

```
770 FOR x=1 TO 200: NEXT x
780 PRINT AT 12,0;"
```

```
 "
```

```
790 GOTO 570"
```

```
800 PRINT AT 12,0;"Task Complet
   ed "
```

```
810 STOP
```
#### **Editor's Note:**

Two super type-in programs in one issue - just what our readers have been asking for. But we need more like these to fill our pages. So come one, dust of your favourite and send it in.

#### SAM GAMES AVAILABLE FROM REVELATION

#### **SOPHISTRY**

One of the BEST licenced games on SAM. Originally produced for the Spectrum by CRL, and now brilliantly converted for SAM. Sophistry is a game that is big, perplexing, colourful, frustrating, musical, bouncy, and above all DIFFERENT (and it even has the Spectrum version built in so you can take a trip down memory lane).

#### £9-95 (£8-95 to INDUG members)

#### **T**<sub>N'</sub>T

Written by industry mega-star Matt Round - A game packed with humour©, colour<sup>®</sup>, sound and above all **ACTION!** 

Loosely based on Bomb Jack (the game SAM owners have most requested over the years). As well as the normal one player game, T'N'T has gone one better by giving you TWO player action - competing against each other, in full glorious technicolour - at the same time. It even has a novel feature in a SAM game - a High Score Table, how many others have that?

Avoid the meanies, collect the bonus points, Jump, Hover, Fly - what more do you want???.

£9-95 (£8-95 to INDUG members)

#### **FLITE**

The legendry game at last available on SAM disc. Using the code of the Spectrum version, long

thought the best after the original BBC version. this game is a must for everyone who loves

action and adventure. Full manuals, story book and packaging.

#### £14-95 (£11-95 to INDUG members)

#### **GRUBBING FOR GOLD**

GRUBBING FOR GOLD - the most advanced, the most playable, the most enjoyable quiz game since the legendary Quiz Ball. They said it could not be done - they said bringing a TV quiz show to SAM would not work. Well let them eat their hearts out because YOU GOT IT....

Hundreds of questions, on a wide variety of subjects at levels to suit most people, it includes a question editor so you can create your own sets of questions. This is the game you can never grow out of.

#### £9-95  $(E8-95t0 \text{ INDUG members})$

#### More Games Coming Soon

Send SAE for full list of available games.

#### **REVELATION FOR THE VERY BEST IN SERIOUS SOFTWARE**

>THE SECRETARY (Version 1.5) - The most advanced and the most widely used word-processor for SAM, powerful, versatile and easy to use. £14.95 (INDUG £12.95)

> COMET Z80 ASSEMBLER - The SAM assember many professionals use, yet easy enough for the beginner - so why settle for second best? New LOW Price £14.95 (INDUG £12.95)

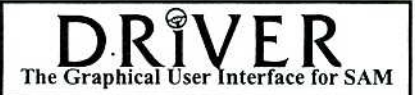

DRiVER works with the SAM Mouse (no mouse should be without one) or Keyboard. It provides a full WIMP (Windows, Icons, Menus, Pointers) system that puts you in full control of your SAM.

Comes complete with many built-in utilities and ready to run applications. Full manual and a disc-based tutorial. DRiVER gives you the ease of use only found on big office computers before. So easy to use yet so powerful. Fantastic Value £29.95 (INDUG members £24.95)

**Now Includes FREE Copy Of DRiVER's Extras Disc 1** 

DRiVER's Extras Disc still available for existing users at £5.95 (INDUG members £4.95)

**SCADs PD** Yes, at last, we are pleased to re-release SCADs - the arcade game development system for SAM. Previously sold by Glenco at £24.95 we have now placed the software into the Public Domain so the disc costs you *Only £2.50*. The full manual (over 200 pages) is also available for £12.95 (overseas please add an extra £1 to postage rates below because of weight)

• All prices include UK postage and packing (Europe please add £1, other overseas please add £2).

\* Payment by UK cheque ( made payable to Revelation Software), PO or cash. Sorry but we can't accept Euro-cheque or Giro. T/\* Please Quote INDUG membership number clearly on order if claiming discount. **Revelation** / · Send orders to:-

Software

Revelation Software, 45, Buddle Lane, Exeter, EX4 1JS.